## BEST OF MAC OS X HINTS

Rob Griffiths
Senior Editor, Macworld

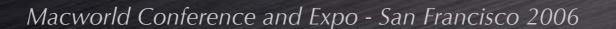

## BEST OF HINTS

- macosxhints.com Background
- About Tiger [10.4]
  - 5 Tiger Hits
  - 5 Tiger Misses
- 10 Favorite Add-Ons
- 20 Favorite Hints

### BACKGROUND

- Flash back to 2000
  - Long-time Mac user...
  - Unix in upcoming OS X scared me!
- Started compiling tips in Filemaker Pro
- Launched site in November 2000
  - Learning experience more than anything
- Not a programmer by training
- June 2005: Joined Macworld as a Senior Editor

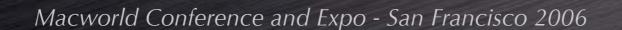

### BACKGROUND

- The Tech of macosxhints.com
  - Geeklog [www.geeklog.net] powers the main site - free and open source
  - vBulletin [www.vbulletin.com] runs the forumspaid-for software
  - A copy of the site runs locally on my Mac
  - Hints are posted locally then uploaded
  - Backups are automated via cron and ssh

7,500+ hints and counting!

Over 55,000 users

500,000+ daily page views

# FIVE OS X HITS

## 5 OS X HITS

- Multitasking
- Protected Memory
- Exposé
- PDF everywhere
- Unix at the core

# FIVE OS X MISSES

## 5 OS X MISSES

- Out of control permissions
- Apps that break outside of /Applications
- Non-reversible system updates
- Spinning Rainbows
- Application interface inconsistency

## ABOUTTICER

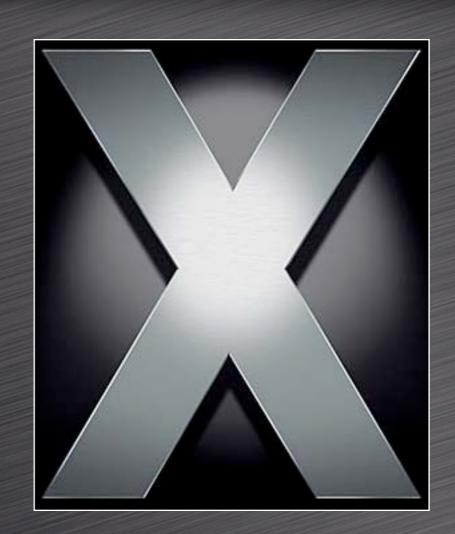

OS X 10.4

# FIVE TIGER HITS

## 5 TIGER HITS

- Automator
  - Easy programming for everyone
- Dashboard
  - Some good stuff amongst the fluff
- A better Finder
  - Fewer spinning rainbows, smart folders
- Mail
  - Smart folders, no more drawer
- Spotlight
  - Excellent for certain types of searches

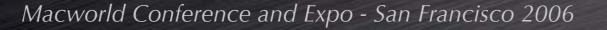

# FIVETIGER MISSES

## 5 TIGER MISSES

- Spotlight
  - Can't find exact words ('car,' for instance)
  - Finder filename searches are a pain
  - Spotlight windows aren't selectable
  - No easy boolean (AND, OR, etc) logic
- AppleScript
  - Why aren't more Apple apps scriptable?
- Finder annoyances remain
  - Resizable grid, view options, defaults, etc.
- Burn Folder in the Finder is confusing
- Even more application GUIs!

## FAVORITE ADD-ONS

## SideTrack

- A must-have for PowerBook power users
- Adds four buttons and scrolling
- Fully programmable
- www.ragingmenace.com/software/ sidetrack
  - \$15.00 shareware

## DejaMenu

- Display app menus at mouse position
- Activate via a hot key
- Works great with SideTrack
- homepage.mac.com/khsu/DejaMenu/ DejaMenu.html
  - Free!

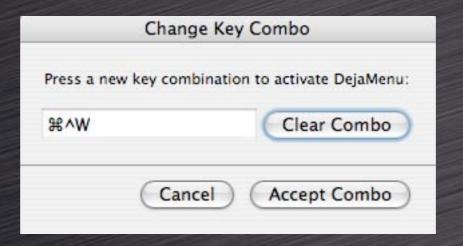

## Logorrhea

- Bad name, good program
- Manage chat logs easily
- Recall a key word, find the chat
- Turns megabytes of data into usable information
- www.spiny.com/logorrhea/
  - Free!

## jAlbum

- Very powerful web album creator
- Pre-defined and custom layouts
- Automatic upload via FTP
- www.jalbum.net/
  - Free!

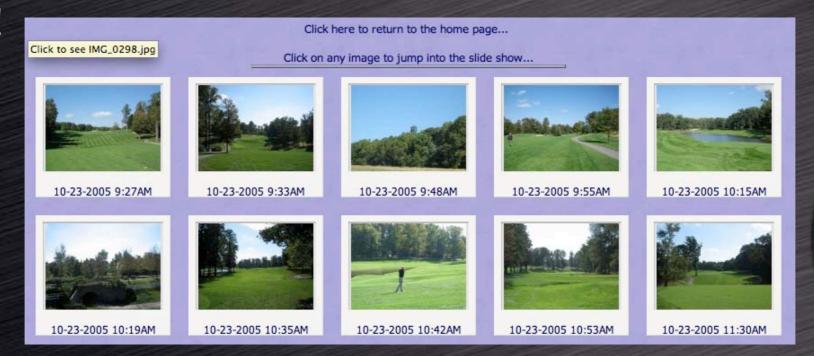

## WhatSize

- Find lost gigabytes of drive space
- Great on multi-drive machines
- Great on multi-partition machines
- Looks at visible and invisible files
- http://www.id-design.com/software/ whatsize
  - Free!

## Mouseposé

- Highlight the mouse cursor onscreen
- Great for demos, presentations
- Useful for finding I-beam cursors
- www.boinx.com/mousepose/
  - Free!

<u>iPod</u>. 15,000 songs. 25,000 photos. 150 hours of video. The new iPod. 30GB and 60GB models start at just \$299.

iPod nano. Carry 500 to 1,000 songs or up to 25,000 photos. Listen for up to 14 hours. Look like a rock star. From \$199.

iPod shuffle. Load it up. Put it on. See where it takes you. Choose from pocket-size \$12MB or 1G models starting at \$99.

**Portables** 

iBook G4. Two display sizes, built-in wireless, Combo or

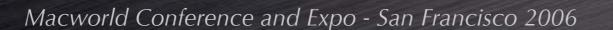

## Transmit

- Powerful file transfer tool
- Great two-panel interface
- Dashboard and Automator features
- www.panic.com/transmit/
  - \$29.95

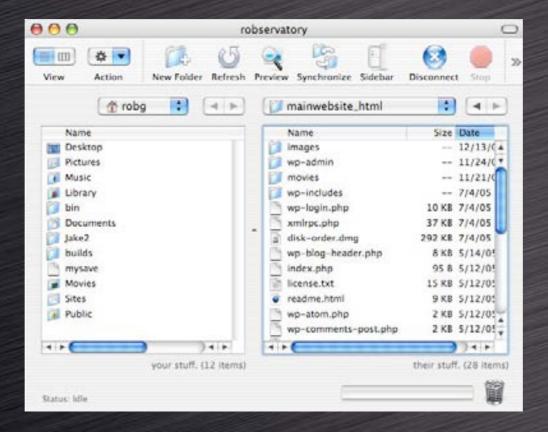

### MenuMeters

- System info at a glance
- CPU, disk, network, memory
- Takes some menubar space!
- www.ragingmenace.com/menumeters
  - Free!

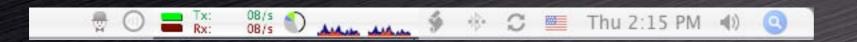

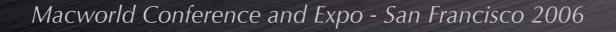

## SnapzPro X

- Screenshot options galore
  - Movie capture, too!
- Great for training, troubleshoooting, writing, web site work...
- www.ambrosiasw.com/utilities/ snapzprox
  - \$29 [pictures] / \$69 [pictures and video]

## Butler

- Launcher, Spotlight search, iTunes controller, Fast User Switching tool, web searching, pop-up menus, macros, multiclipboard...
- The Swiss Army Knife of productivity tools
- Not for everyone -- high learning curve
- www.petermaurer.de/butler
  - \$18.00 donationware

## TWENTY FAVORITE HINTS...

#### BEFORE THE HINTS...

- Finding "demoable" hints isn't easy
  - Not too hard, not too easy
  - Not too long
  - Must not require logout or restart
  - "You can't please everyone all of the time..."
- Many hints show a Terminal solution
  - Teaching the method, not just the result
- Use Tinker Tool to avoid the Terminal
  - www.bresink.com/osx/TinkerTool.html
  - May not have all the tweaks you'll see today
  - There are other such apps as well...

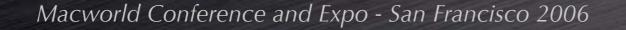

#### **DICTIONARY TIPS**

- See word completions in Cocoa apps
  - Press Escape after typing a few letters
    - Option-Escape works in 10.3, too!
- Check word definitions
  - Select word and use contextual menu.
  - Press Control-Command-D over a word
    - Add this definition as a SideTrack hot corner
- Change the Dictionary style
  - Choose between application and panel
- Look up other words via double-click
  - Within the Dictionary app itself

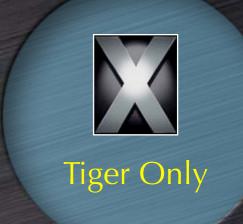

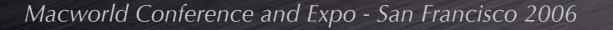

#### PREVIEW'S NEW POWER

- Open a whole folder of images
  - Command-Option drag folder onto Preview
- Change the image sort order
  - Control-click on a blank section of the drawer
  - Sort by name, path, date, size, kind, keyword
- Add annotations to PDFs
  - Either text or red call-out circles
- Add Spotlight-searchable keywords
  - Add to PDFs, JPEGs, etc.

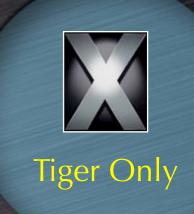

#### FLOATING WIDGETS

- Move widgets out of the Dashboard area
  - Moved widgets float above all other windows
- Use for often-viewed widgets
  - Stocks, weather, world clock, etc.
- Use for widgets that need context
  - Unit converter to see source figure

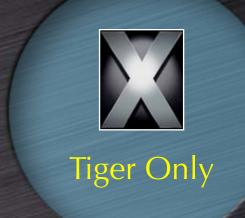

- \$ defaults write com.apple.dashboard devmode YES
- \$ ## reverse it by changing YES to NO

#### SCREENSHOT FORMAT

- 10.4's default screenshot format is PNG.
- Change formats to...
  - Reduce file size
  - Change image quality
- Kill the System UI Server to apply changes

```
$ defaults write com.apple.screencapture type tiff
$ # type can be tiff, jpg, pict, pdf, gif, or png
$ killall SystemUIServer
$ # to have the changes take effect
```

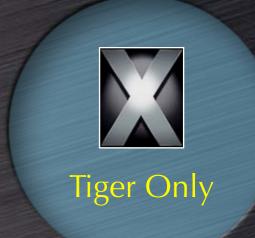

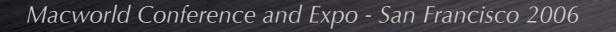

#### DASHBOARD SHELF

- Change Dashboard's G5 'mesh' to whatever you like
- Navigate to /System/Library/CoreServices
  - Open Dock package
  - Copy perf.png twice (backup plus edit)
- Create new perf.png
  - Copy back into Dock package
  - Restart the Dock to see new backdrop

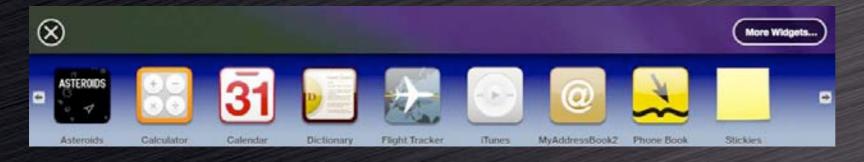

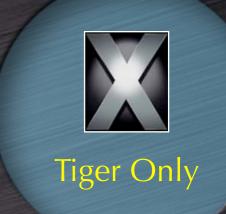

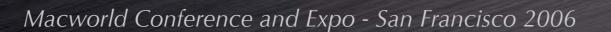

#### 器-F FIX [bonus hint]

- Bring back 10.3's Command-F behavior
- Create a new Smart Folder
  - Search by name contains, use a non-common search string
  - Save to Desktop
- Navigate into the Finder's package
  - Copy default\_smart.plist elsewhere as backup
- Rename saved Smart Folder
  - Name it default\_smart.plist
- Copy from Desktop to Finder's package
  - Restart Finder

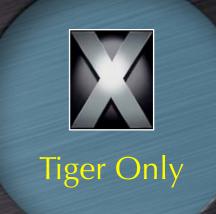

#### APP SWITCHING TIPS

- When using Command-Tab...
  - Command-`will cycle backward
  - Other ways to choose an app:
    - Scroll wheel
    - Arrow keys
    - Mouse
  - H will hide the highlighted app
  - Q will hit the highlighted app
  - Home / End will jump to start / end of list
- Command-Tab works in Exposé modes

#### FOLDER JUMPING

- Use Go -> Go to Folder to save time.
  - Shift-Command-G for super-fast access
  - Use from Open and Save dialogs, too
    - Press / to access
  - Auto-completes path when you hit Tab
    - Case **in**sensitive in the Finder
    - Case sensitive in Open/Save dialogs
  - Reach hidden folders with ease
    - /Library/WebServer, /usr/bin, etc.

#### TABBING IN FIREFOX

- Using Tab in Firefox forms is frustrating
  - Not all fields are selectable
  - This is easily fixed
- Enter about:config in the URL bar
- Double-click on accessibility.tabfocus
  - Enter either 7 or 3 in the dialog box
    - 7 enables tabbing to <u>all</u> page elements, links included
    - 3 enables tabbing to only form elements and text boxes
- Browser does not need to be restarted

#### BETTER FINDER LABELS

- Color labels are a great way to sort
- Finder defaults to sorting by color name!
  - Red is first in color list, but last by alpha
- Use Finder > Preferences > Labels
  - Rename with numeric prefixes
- Sorted list views will now have red at top
  - Or whatever color has the lowest number

#### PLAIN TEXT MAIL

- Some people (me!) dislike HTML email
- Mail has no obvious way to display all messages in plain text mode
  - Message-by-message basis only via the menus
- A hidden preference solves the problem

```
$ defaults write com.apple.mail PreferPlainText -bool TRUE
```

- \$ # to switch it back to 'normal' handling:
  \$ defaults write com.apple.mail PreferPlainText -bool FALSE

#### DOUBLE SCROLLING

- Two standard scroll arrow options
  - Together at bottom only
  - Up arrow at top; down arrow at bottom
- Best choice: Together at <u>both</u> ends
- Changes take effect on next program launch
- To switch back, use the Appearance System Prefs panel

\$ defaults write "Apple Global Domain" AppleScrollBarVariant DoubleBoth

## THE EXPOSÉ BLOB

- A visual means of activating Exposé
- Click = App Windows mode
- Option click = All Windows mode
- Drag and drop The Blob anywhere onscreen

```
$ defaults write com.apple.dock wvous-floater -bool true
$ # restart the dock to see the blob
$ killall Dock
$ # to disable, repeat with false, kill the dock again
```

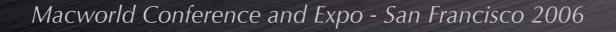

#### iTUNES ARROWS

- Change the behavior of iTunes' 'music store linking' arrows
- iTunes prefs allow disabling arrows
  - But not modifying their behavior
- Link to your library, not the store
- Quit iTunes prior to executing command
  - \$ defaults write com.apple.iTunes invertStoreLinks -bool YES
  - \$ # to reverse, repeat the above with NO at the end

#### TERMINAL WELCOME

- "Welcome to Darwin!" says the Terminal
  - What's Darwin and why did I go there?
- Use your own message instead

```
$ cd /etc

$ # make a backup first
$ sudo cp motd motd_ORIG

$ # edit the file
$ sudo pico motd
```

#### LOGIN BACKGROUND

- Replace the image that shows behind the login window
  - Use any image you like
  - Add customization info (name, return info, reward, etc.) as minor theft deterrent
  - Give yourself a nicer picture to look at
- Copy /Library/Desktop Pictures/Aqua
   Blue.jpg to another location for backup
- Place an image named Aqua Blue.jpg in this same location

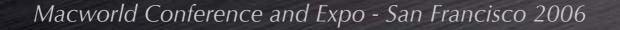

#### OPEN IN TRASH

- Normally items in the trash cannot be viewed
  - The Dock provides a solution
  - Drag and drop an item from the trash to a docked application
- Will <u>not</u> work with applications in the Finder, Toolbar, or Sidebar
- A quick way of viewing a file before permanently deleting it

#### KEY REMAPPING

- Prevent user stupidity
- Some obvious candidates
  - Command-L
    - Log out of iChat or Open Location in Safari
  - Command-W
    - Remap to prevent accidental window closure
  - Command-Q
    - Remap to prevent quitting
  - Add commands Apple 'left out'
    - Secure empty trash in Finder, etc.

#### HIDDEN APPS IN DOCK

- Visibly distinguish hidden apps
- Prevents accidentally activating a hidden app with many open windows
- Makes it easier to see 'active' apps

```
$ defaults write com.apple.dock showhidden -bool true

$ # restart the dock to see changes
$ killall Dock

$ # reverse it by changing true to false
$ # and restarting the Dock
```

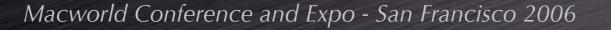

#### DOCK POSITION

- Disabling the dock has side effects
- So don't disable it, move it
- To the top of the screen!
- Leave it auto-hidden
  - It's virtually impossible to activate accidentally

```
$ defaults write com.apple.dock orientation -string top
$ # restart the dock to see changes
$ killall Dock
$ # reverse it by using the Dock's menu to pick a
$ # different position.
```

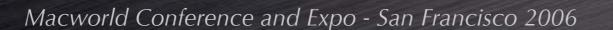

### SHEET SPEED

- Sheets are 'attached' dialog boxes
- Reduce the time needed to draw them.
  - Great timesaver in dialog-heavy apps
- For fun, go the other way
  - A mostly harmless prank...

```
$ # to speed it up:
$ defaults write NSGlobalDomain NSWindowResizeTime .001
$ # to reset to default:
$ defaults delete NSGlobalDomain NSWindowResizeTime
$ # as a prank
$ defaults write NSGlobalDomain NSWindowResizeTime 10
```

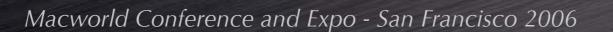

# QUESTIONS ANSWERS